## Regulators - Propane

Last Modified on 02/18/2025 5:21 pm EST

To add a regulator once a tank has been selected:

1. Select **Regulators**.

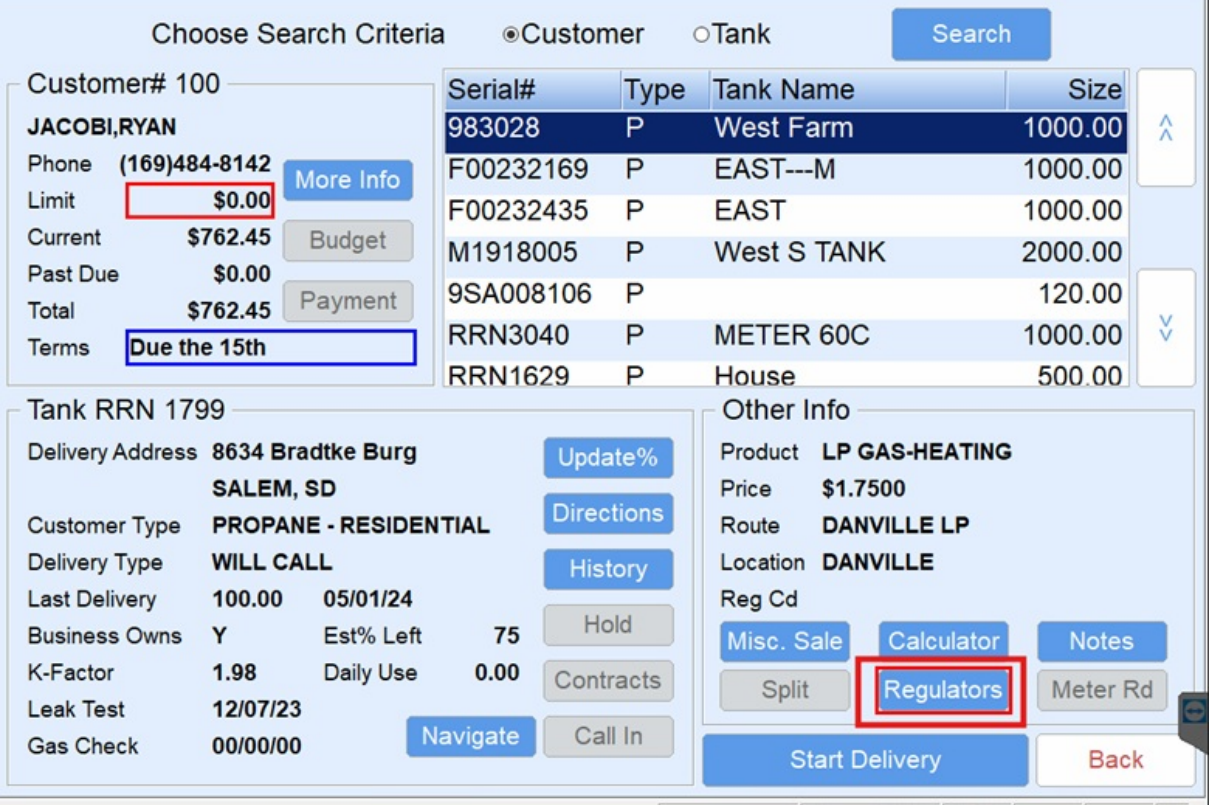

2. Choose **Create** to add a new regulator.

Regulators

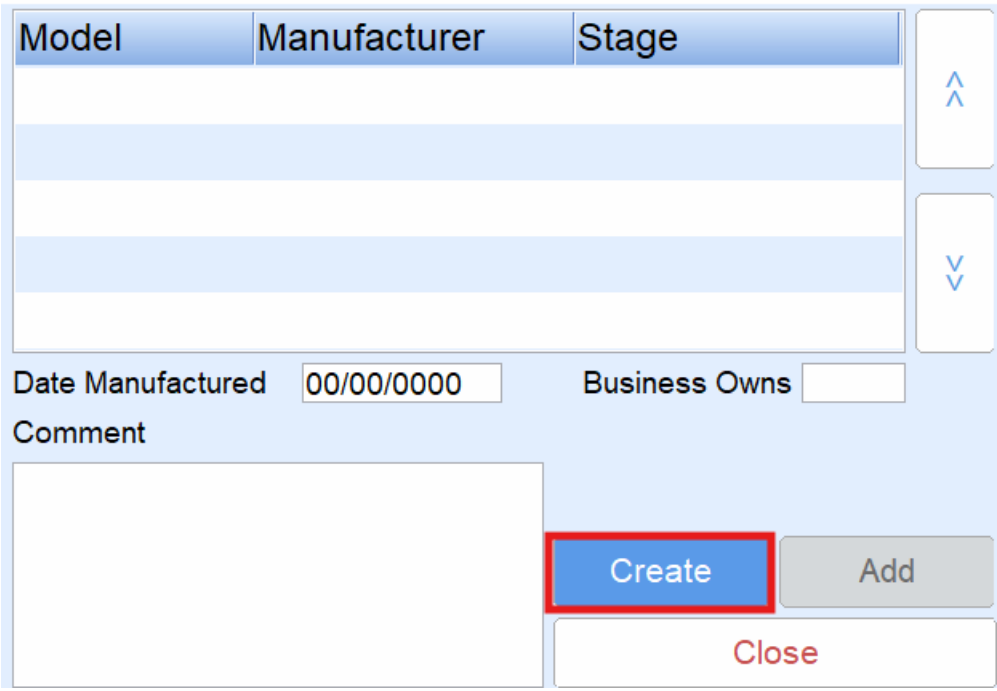

3. Enter the *Model* number, select *Manufacturer* and *Stage*. Enter the*Date Manufactured* and indicate if *Business*

## *Owns* and any *Comments*. Select **Save**.

## Regulators

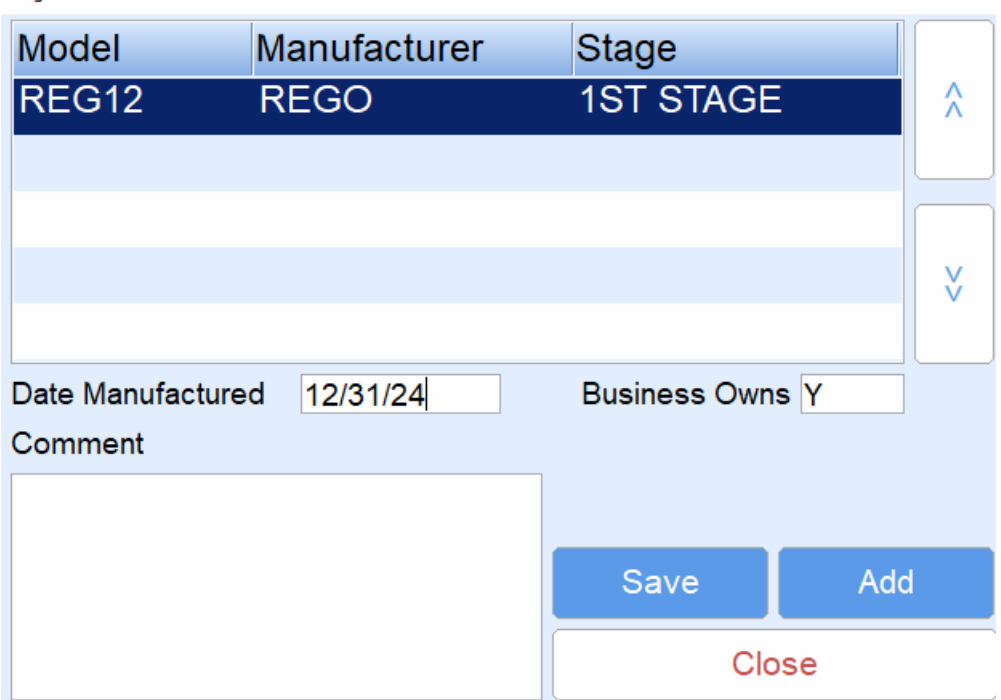

- 4. An **Add** button is present if additional regulators need to be added to the tank after an initial entry.
- 5. If a regulator needs to be modified, select**Modify** and adjust the information as needed. Once adjusted, choose **Save**.